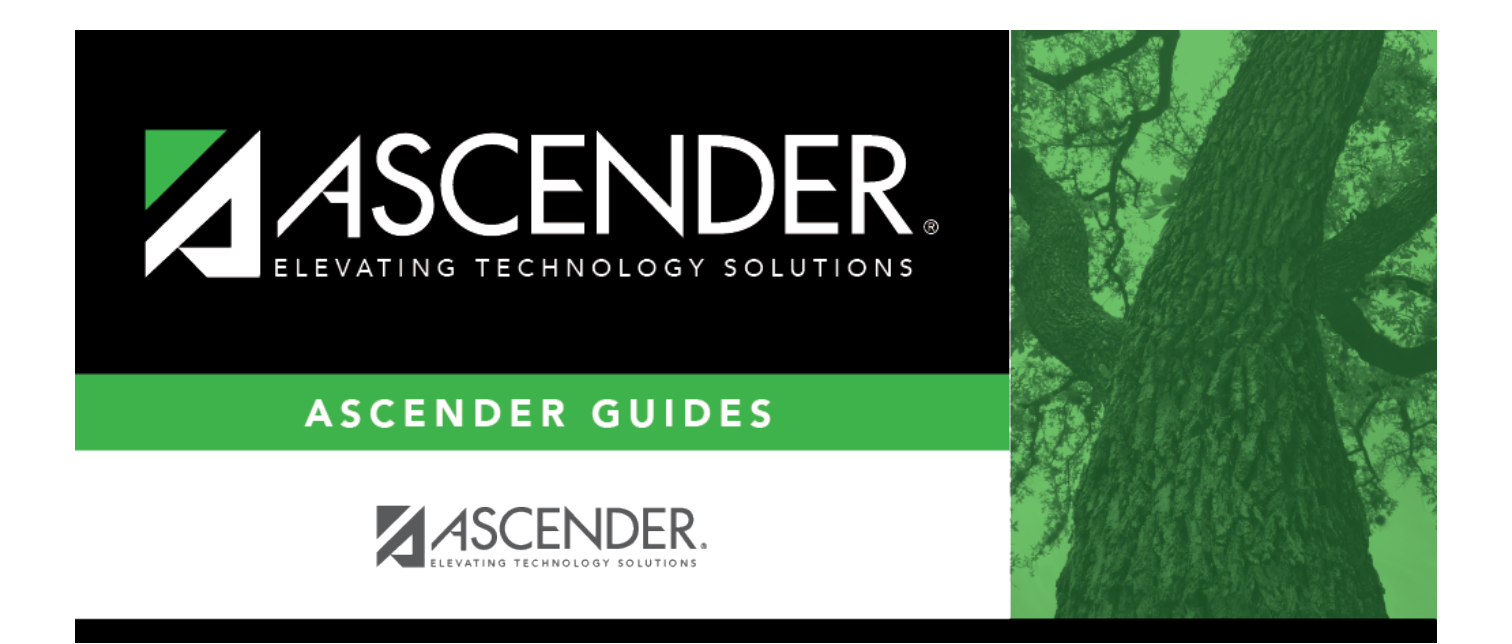

### <span id="page-0-0"></span>**Payroll: Inquiry**

### **Table of Contents**

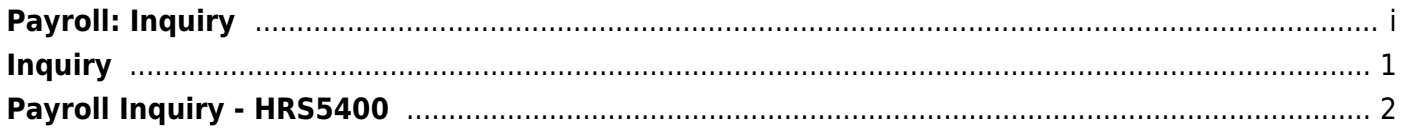

# <span id="page-4-0"></span>**Inquiry**

Use the Table of Contents to access a page.

## <span id="page-5-0"></span>**Payroll Inquiry - HRS5400**

#### *Payroll > Inquiry > Payroll Inquiry*

This page is display only and is used to verify individual check numbers by pay date and type. You can also print the inquiry from the pay date.

#### **Run a payroll inquiry:**

❏ In the **For Pay Dates** fields:

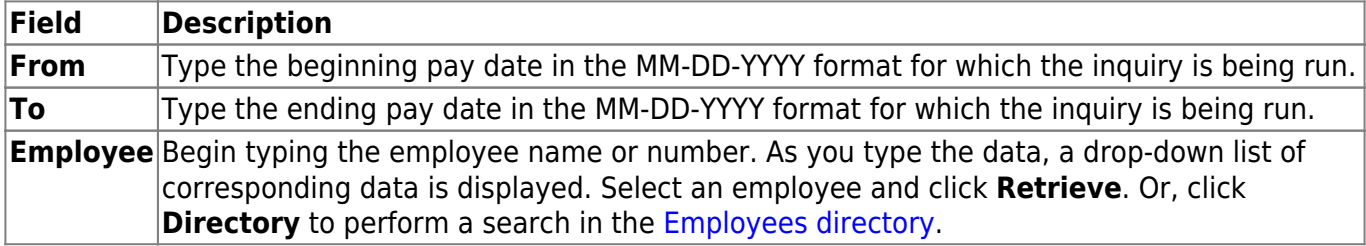

❏ Click **Retrieve**. A summary of the employee's payroll information is displayed.

 $\Box$ Click  $\Omega$  to display the earnings details.